## **Making Videos (Richards)**

For regular videos, you can use whatever your phone or tablet offers you; as this varies from product to product, you should Google any questions that you have about your device (for example, you may need to convert a video to a different format to upload it).

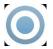

## SCREENCAST-O-MATIC

Screencast-o-matic is a web-based platform that lets you record your computer screen and your voice (and even your webcam if you wish, in a screen-within-screen). This platform lets you choose the section of your screen to record and and pause while you are recording, so it's a good general choice unless you have another screen capture option available that you prefer. The free version caps your videos at 15 minutes.

You can use this with Google Docs, with a webpage, with Google Slides, with anything. You can even use it to make a video of a video (sound quality will not be great, so turn on closed captioning and also consider using an external mic or speaker to focus the sound).

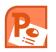

## **POWERPOINT**

If you use PowerPoint for a presentation, you can add audio narration, set timings, and turn the slideshow into a video. This is a several-step process, but this video walks you through it. Be sure that you complete the conversion process!

You can also use Screencast-o-matic to record yourself manually moving through your slides.

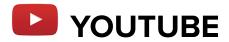

You have a YouTube account through your Gmail, and you should upload all videos for class to YouTube and then share the link. When you are logged into Google and go to youtube.com, you'll see the upload arrow in the upper right corner. (Many phones have an upload to YouTube option as well.) After you choose your file to upload, you should set the video to unlisted, to keep your videos shareable within our group but otherwise private. Only people with the link will be able to view the video. The process is a few steps, but you'll get updates and instructions while it's running.

YouTube also gives you the option to add captioning to your videos.